# **1 – Το περιβάλλον εργασίας Ribbon UI**

# **Το περιβάλλον εργασίας Ribbon UI**

Η έκδοση 10 του "1992" χρησιμοποιεί την τεχνολογία "Ribbon UI", κάτι που κάνει το περιβάλλον εργασίας άνετο και φιλικό για το χρήστη.

# **Κουπί εφαρμογών**

Με το "Ribbon UI" έχετε άμεση πρόσβαση στις βασικές εφαρμογές από το "κουμπί εφαρμογών" (*application button - το κεντρικό εικονίδιο πάνω αριστερά με το "σπιτάκι"*)

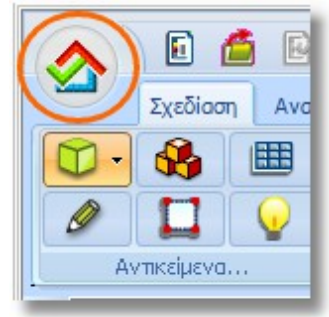

## **Εύκολη πρόσβαση στις εντολές**

Έχετε επίσης εύκολη και γρήγορη πρόσβαση σε όλες τις εντολές, αφού εμφανίζονται πάνω στην κεντρική κορδέλα. Οι εντολές βρίσκονται ταξινομημένες ανά κατηγορία πχ. Αντικείμενα, Κάμερα κτλ.

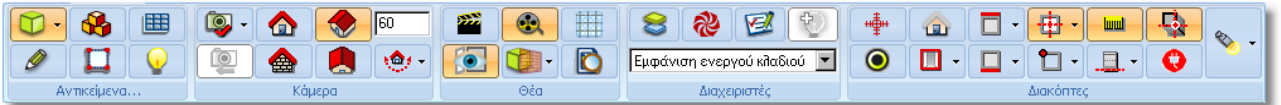

**Σημείωση**: Σε όλες οι εντολές, αν αφήσετε τον κέρσορα πάνω στο εικονίδιο, εμφανίζεται το όνομα της εντολής και μια περιγραφή σχετικά με τη λειτουργία της.

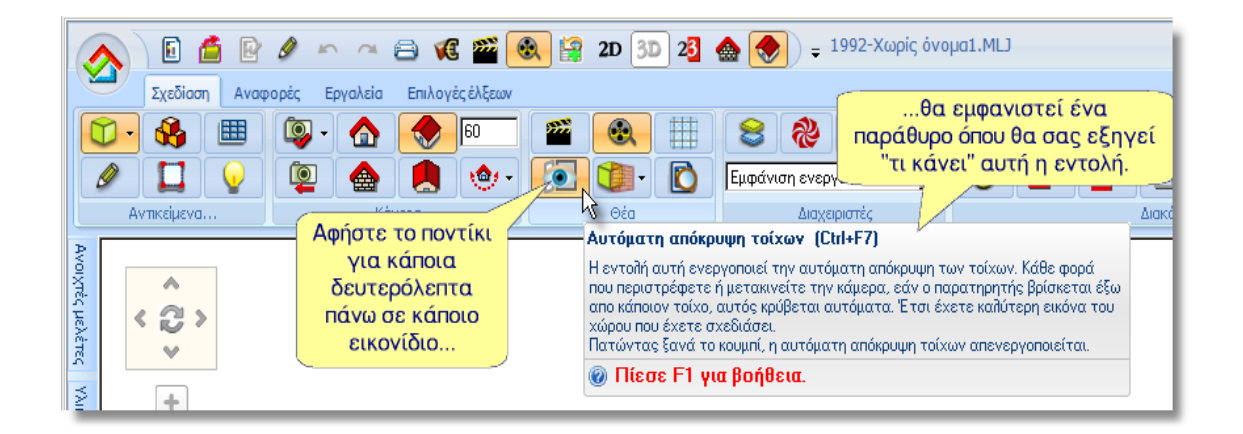

Στις περισσότερες εντολές υπάρχει και η σημείωση:

**@ Πίεσε F1 για βοήθεια.** 

Όταν έχετε τον κέρσορα πάνω στο εικονίδιο, πατήστε το "**F1**" στο πληκτρολόγιό σας. Θα ανοίξει η Online βοήθεια του προγράμματος και συγκεκριμένα, στο σημείο όπου σας εξηγεί πώς ακριβώς δουλεύει αυτή η εντολή.

## **Συντομεύσεις**

Ο χρήστης μπορεί να διαμορφώνει εύκολα τις συντομεύσεις του. Με αριστερό κλικ πάνω στο βέλος, εμφανίζονται όλες οι διαθέσιμες εντολές. Επιλέξτε αυτές που θέλετε να έχετε στις συντομεύσεις σας.

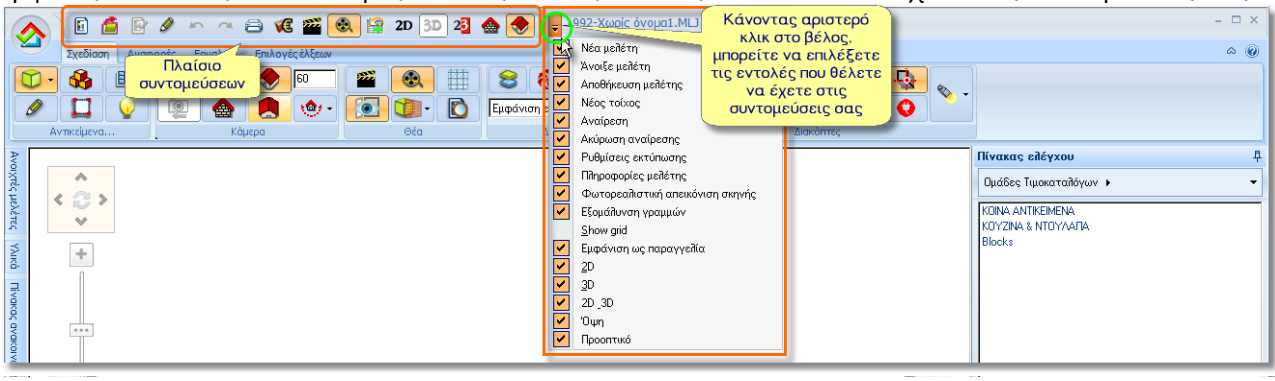

### **3 – Το περιβάλλον εργασίας Ribbon UI**

# **Πρόσθετα κουμπιά ελέγχου – Πλευρικές εργαλειοθήκες**

Με τα πρόσθετα κουμπιά ελέγχου, μπορείτε να εξοικονομήσετε χώρο στην επιφάνεια εργασίας σας. Υπάρχουν οι πλευρικές εργαλειοθήκες (αριστερά και δεξιά στην οθόνη), που σας επιτρέπουν να χρησιμοποιείτε πρόσθετες εντολές. Όταν δεν τις χρειάζεστε πλέον, μπορείτε να τις κλείνετε και να εξοικονομείτε χώρο στην επιφάνεια εργασίας σας.

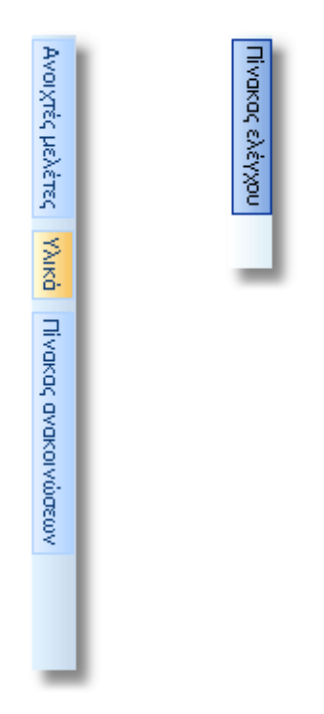

Όταν αφήνετε τον κέρσορα πάνω σε μια εργαλειοθήκη, πχ. στις **Ανοιχτές μελέτες**, ανοίγει μια καρτέλα. Για όσο διάστημα έχετε τον κέρσορα στην περιοχή της καρτέλας, μπορείτε να χρησιμοποιήσετε τις εντολές της. Όταν απομακρύνετε τον κέρσορα, η καρτέλα αυτή κλείνει.

#### **Κλείδωμα – Ξεκλείδωμα καρτελών**

Όταν θέλετε να έχετε μόνιμα ανοιχτή μια πλευρική καρτέλα, μπορείτε να τη σταθεροποιήσετε.

Για να σταθεροποιηθεί, κάντε αριστερό κλικ πάνω στο εικονίδιο με την "καρφίτσα" που υπάρχει στην δεξιά γωνία της καρτέλας. Όταν η "καρφίτσα" είναι προς τα κάτω, η καρτέλα μένει ανοιχτή και σταθερή στην οθόνη σας.

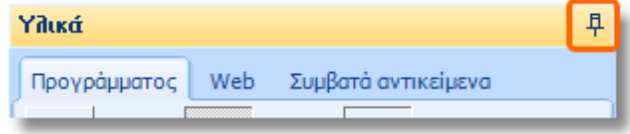

Για να κλείσετε κάποια καρτέλα, κάντε αριστερό κλικ πάνω στην "καρφίτσα" ώστε να γυρίσει οριζόντια. Όταν θα απομακρύνετε τον κέρσορα από την περιοχή της καρτέλας, το παράθυρο θα κλείσει και έτσι θα εξοικονομήσετε χώρο στην οθόνη σας.

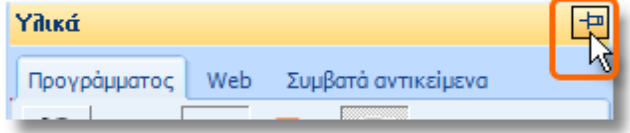

**Προσοχή**! Για τις καρτέλες **Υλικά** και **Πίνακας ελέγχου**, όταν θέλετε να τις χρησιμοποιήσετε, προτείνεται να είναι πάντα σταθεροποιημένες.

#### **Κεντρική κορδέλα**

Για να εξοικονομήσετε χώρο στην οθόνη σας, μπορείτε να κλείσετε και την "κορδέλα" με τα εικονίδια. Κάντε ένα αριστερό κλικ πάνω στο εικονίδιο με το "βελάκι" που βρίσκεται πάνω δεξιά στην οθόνη του προγράμματος.

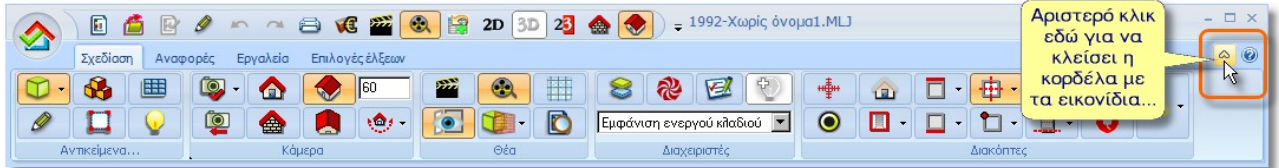

Όταν θέλετε να ανοίξετε πάλι την "κορδέλα" με τα εικονίδια, πατήστε στο εικονίδιο με το "βελάκι"...

#### **Βοήθεια – Help button**

Για να έχετε πρόσβαση στην **Online βοήθεια** του "1992" πατήστε το εικονίδιο...

ή πατήστε το πλήκτρο "**F1**" στο πληκτρολόγιό σας.

**Προσοχή**! Για να έχετε πρόσβαση στην Online βοήθεια, απαιτείται να έχετε σύνδεση στο Internet.